Procedimento para o Docente emitir a lista de classificação dos discentes de uma disciplina ofertada

STI – Superintendência de Tecnologia da Informação

- 1 Acessar o Portal do Docente
- 2- Acessar a opção Consultar Disciplina
- Acessar o ícone de Consultar Ofertas

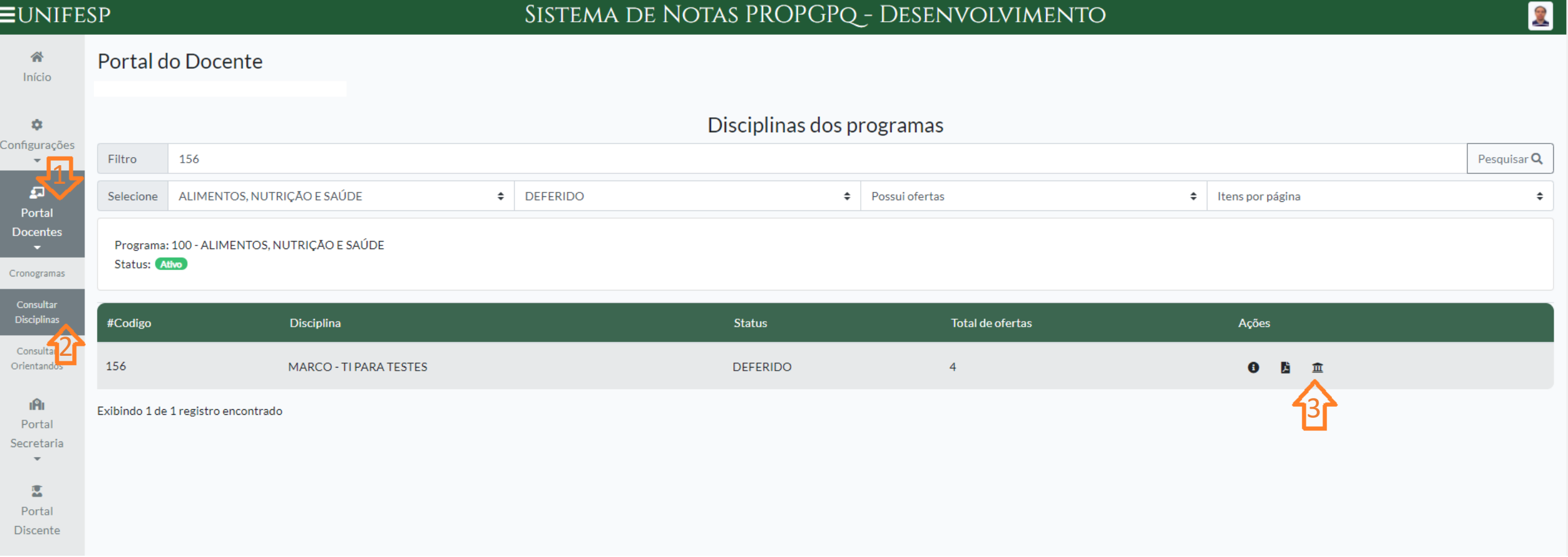

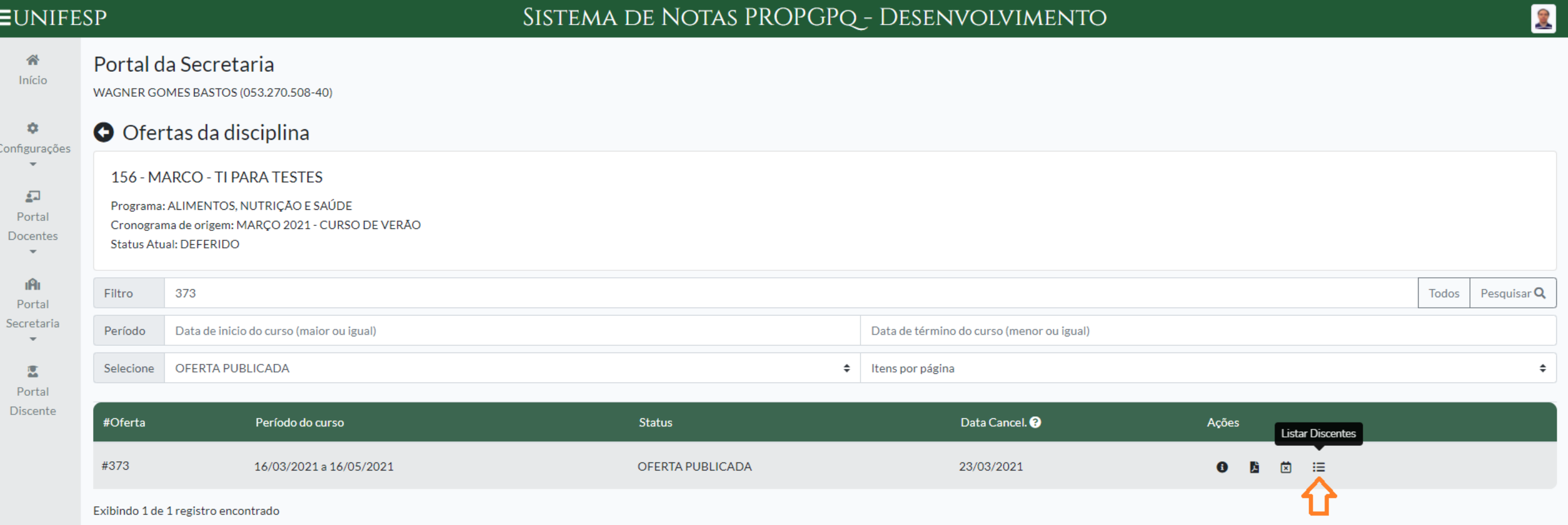

## 1 - Acessar o ícone de Listar Discentes

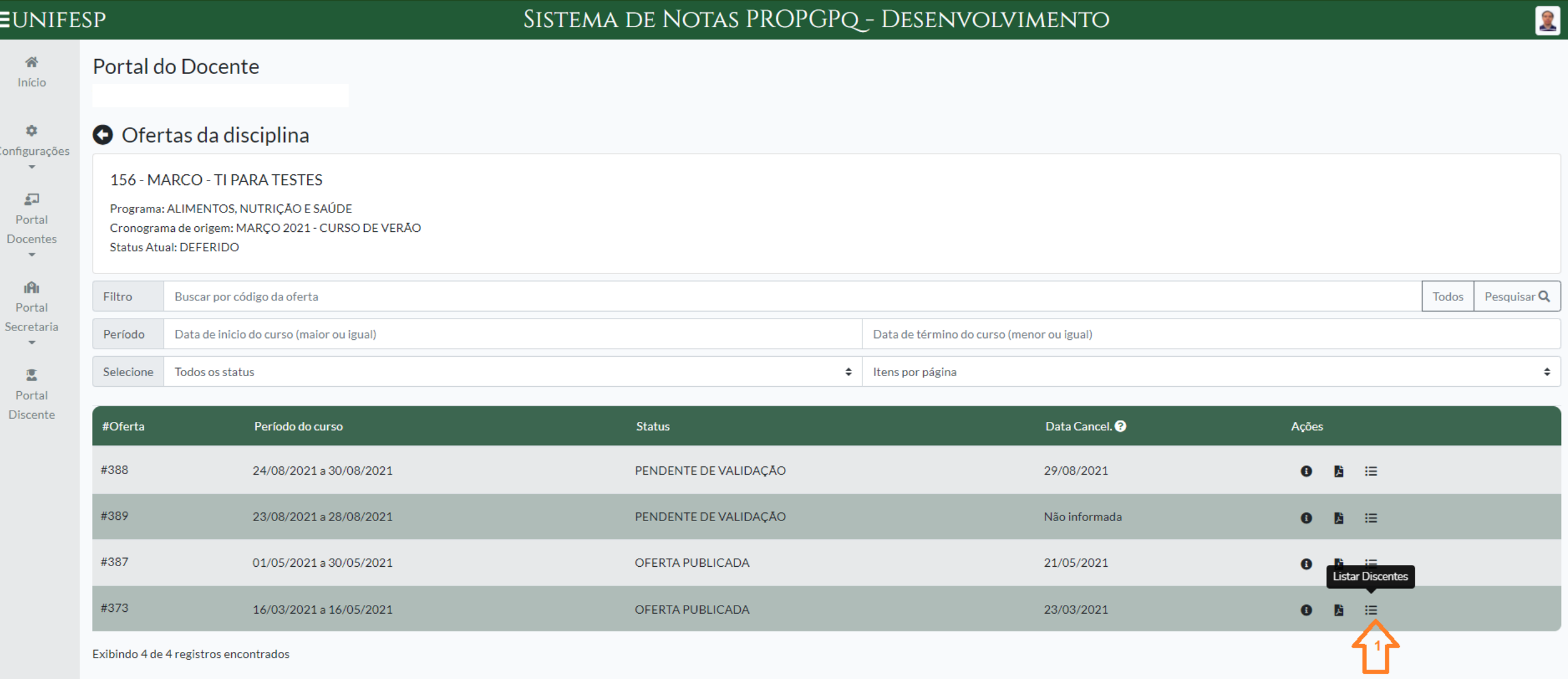

# 1-Clicar em "Criar lista de classificação"

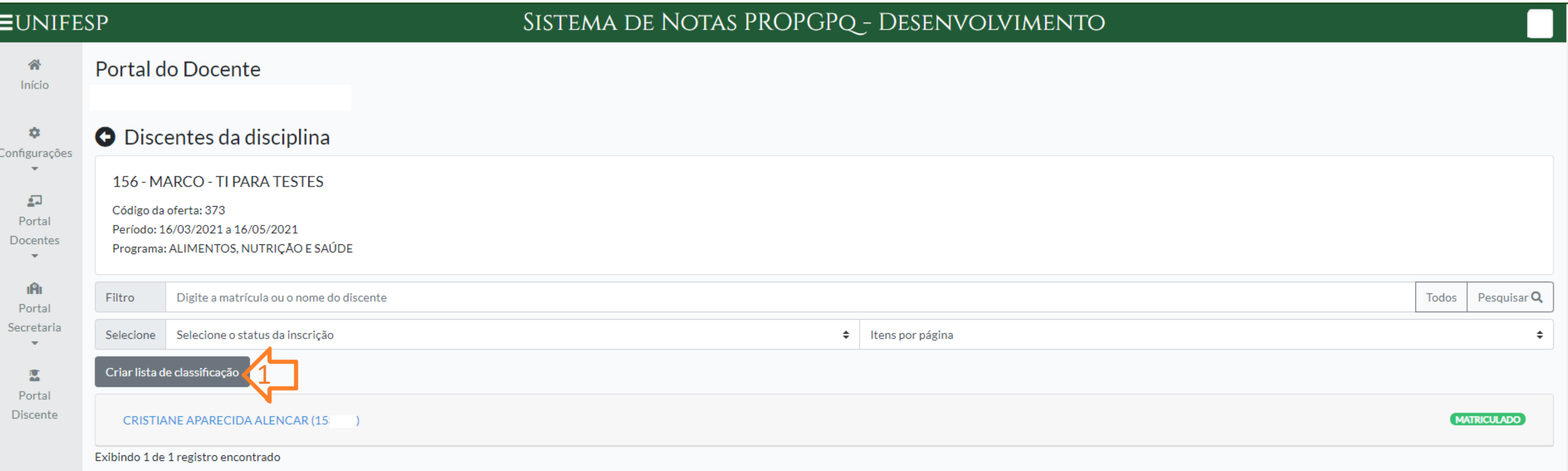

Disciplina Marco - Ti Para Testes - Março 2021 - Curso de Verão

Programa de Pós-Graduação em Alimentos, Nutrição e Saúde - UNIFESP

### Lista de classificação e espera

Período: 16/03/2021 a 16/05/2021 Vagas: 50

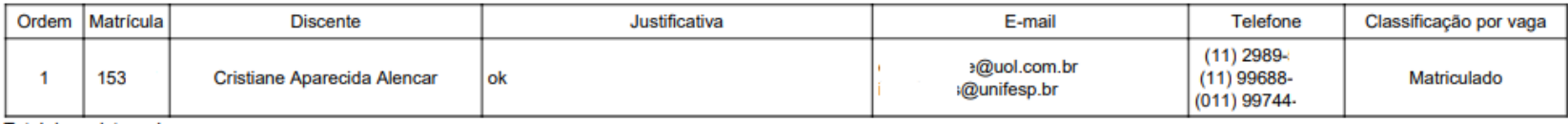

Total de registros: 1

## Pode imprimir ou gravar um pdf